# **IO Valet - MEGA**

# Version 2.3.6

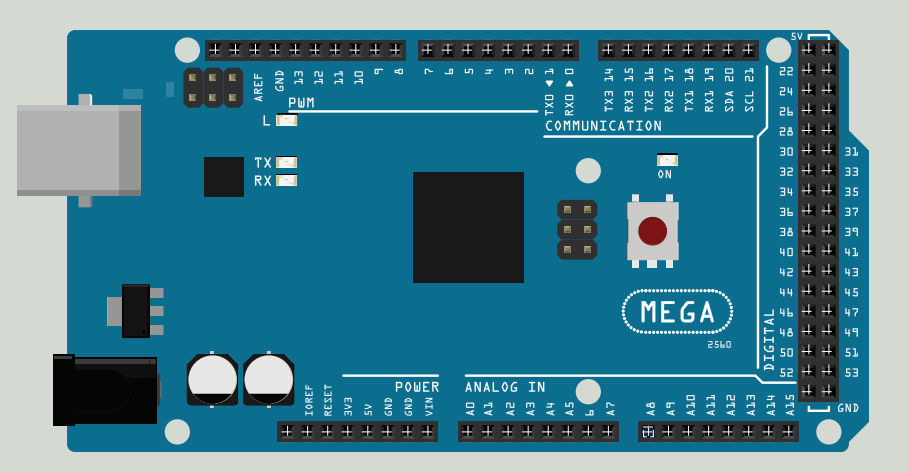

Egy okos otthon lelke a vezérlő szoftver. Ezen az alkatrészen található ATMEGA 2560-as mikrochip tartalmazza a beégetve a vezérlő programot.

A vezérlő szoftver és a vezérlő lapka egymástól elválaszthatatlan, a vezérlő lapka nem rendeltetés szerű használata a program vesztésével járhat. Az alkatrész Óvni kell a statikus elektromosságtól. Rendeltetés szerű használat esetén a garancia 20 év.

#### **A vezérlőegység főbb jellemzői:**

- **64 db digitális kimenet vezérlés:** Külön I2C buszon, főleg relék kapcsolásához.
- **12 db PWM kimenet:** Külön-külön hardware-es PWM kimenet 122.5 Hz-en, kivéve a 3(pin 4)-as és a 12(pin 13)-es kimenet, azokon 980 Hz. Ledszalag fényerőszabályzásához, vagy keverőszelep vezérléséhez.
- **Főkapcsoló kimenet:** Főkapcsoló reléhez. Hogy vezéreletlenül ne kerüljön bekapcsolásra egy relé sem.
- **64 db digitális bemenet:** Külön I2C buszon, Nyomógombok-

hoz, szenzorokhoz, nyitásérzékelőkhöz...

- **20 db hőszenzor bemenet:**  DS18B20-as szenzorokhoz, pontosság : 0.06 C°
- **8 db pára szenzor bemenet:** DHT-11-es páraszenzorokhoz, pontosság: 0.5%
- **1 db impulzus számláló bemenet:** Fogyasztásmérőhöz.
- **100 db időzítő program lehetőség:**  Például fűtéshez, ébresztőhöz...
- **25 db felhasználó:**  Különböző felhasználók egyedi jogok-kal rendelkezhetnek.
- **ISP adatbusz:** Ethernet és SD kommunikációhoz.

#### - **Soros port:**

115 200 bps sebességgel, Különböző harware-es fejlesztésekhez. Például kijelzőhöz

- **32 db relé védelem páros:** 2 relé azonos időben történő működését tíltja.
- **32 db relé csatoló páros:** 2 relé, vagy relé csoport páros csatolható össze, az első (vagy az első csoport bármely eleme) indítja a másodikat.
- **20 db csoport:**

Melyekbe maximum 8 kimenet (relé és PWM) fogható össze egy csokorba.

#### **Fejlesztőknek:**

#### **Lábkiosztás:**

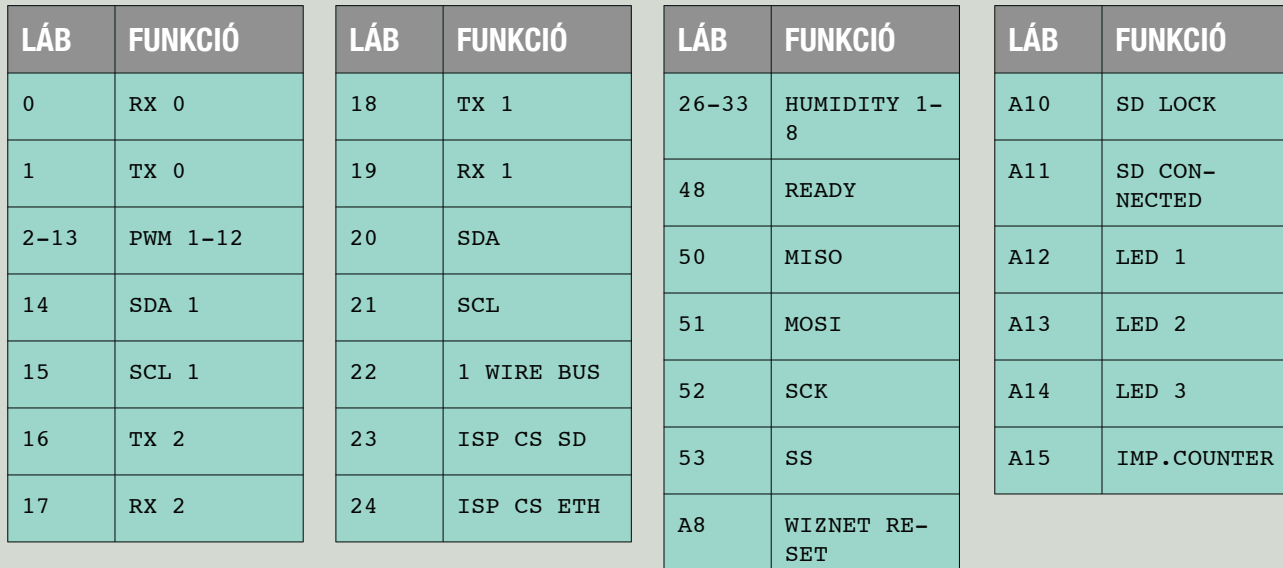

#### **Információk a bekötéshez:**

- A vezérlő tápellátása az USB csatlakozón keresztül és a kártya 5V-os csatlakozóján keresztül 5V-al történhet, illetve a táp csatlakozón keresztül 7-12V-ig.
- I2C buszra köthető PCF8574T és PCF 8574AT portbővítőkön keresztül csatlakoztatható digitális ki-és bemenet a szoftverhez.
	- Kimeneti I2C busz lábak SDA1/SCL1 (14,15).
	- Bemeneti I2C busz lábak SDA/SCL (20,21). A bemenetek alapból HIGH állapotban vannak, ezek földelésével lehet eseményt létrehozni. Rövid és hosszú földelés különböző eseményt tud létrehozni, illetve a hosszú földelés elengedése külön eseményként kezelhető.
- A szoftver ISP buszon W5100-as chippel tud csatlakozni egy hálózati egységhez.
- A fényerőszabályzós PWM kimenetek 2-13-as lábon találhatóak.
- 18, 19 -es láb a kijelző soros kommunikációjának van fenntartva, 115200 BPS sebességgel.
- 22 -es lábon 1Wire busz található, DS18B20-as hőszenzorok köthetők rá, maximum 20 db.
- 26-33-as lábakra DHT 10-es páraszenzorok köthetőek.
- A 48-as láb a READY láb. Ez a láb alapból LOW állapotban van, ha a rendszer üzemkész HIGH-ba vált.
- A15-ös lábon van az impulzus számláló bemenet, ez a láb HIGH állapotban van, LOW impulzusokat vár.
- A12 (LED 1) HIGH szintet kap, amennyiben I2C portbővítőt talált a vezérlő indulás után.
- A13 (LED 2) HIGH szintet kap, amennyiben induláskor az SD kártyát rendben találta a program.
- A14 (LED 3) HIGH szintet kap, amennyiben a program indulásakor a tesztek lefutottak, üzemkész.

# Tartalomjegyzék

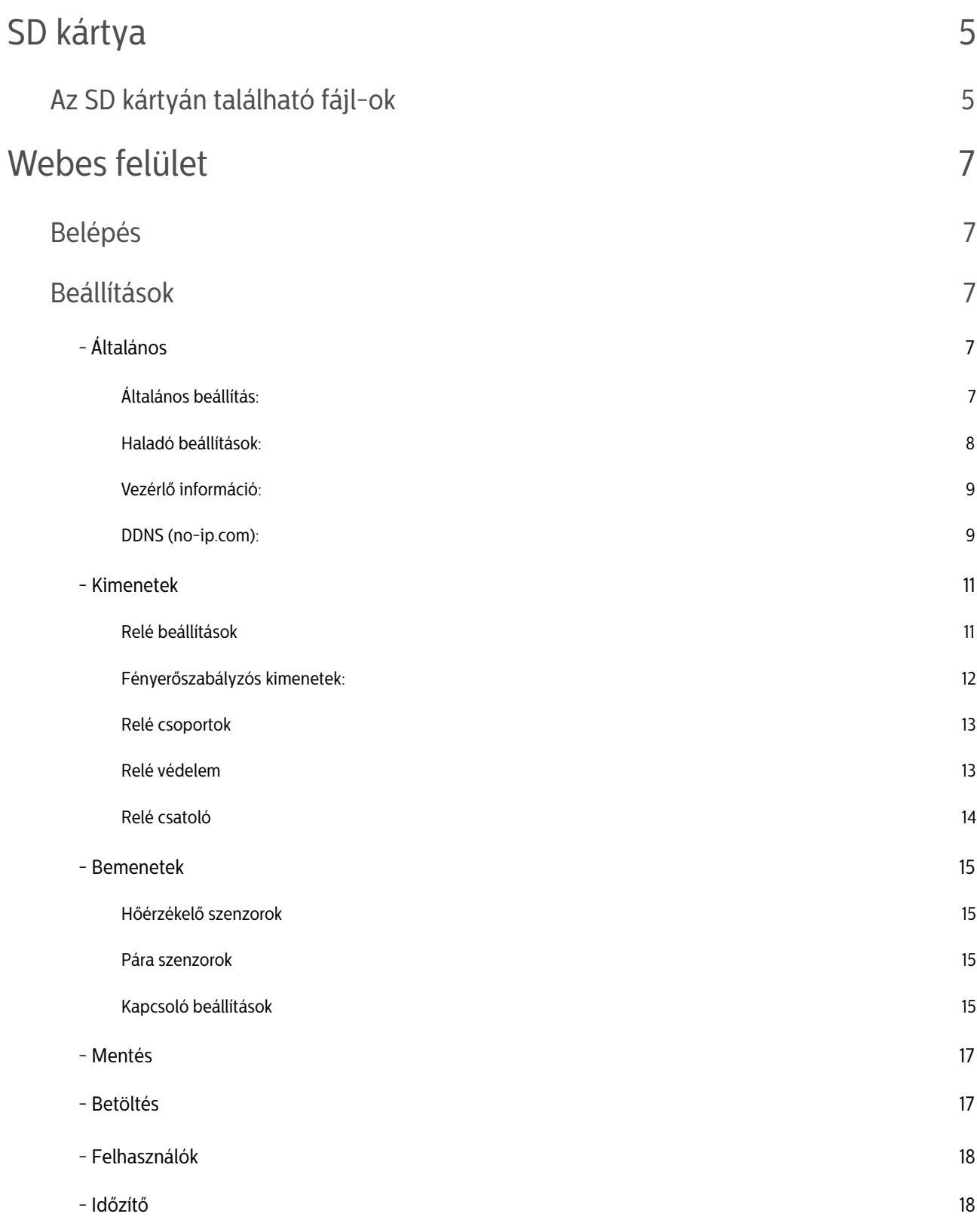

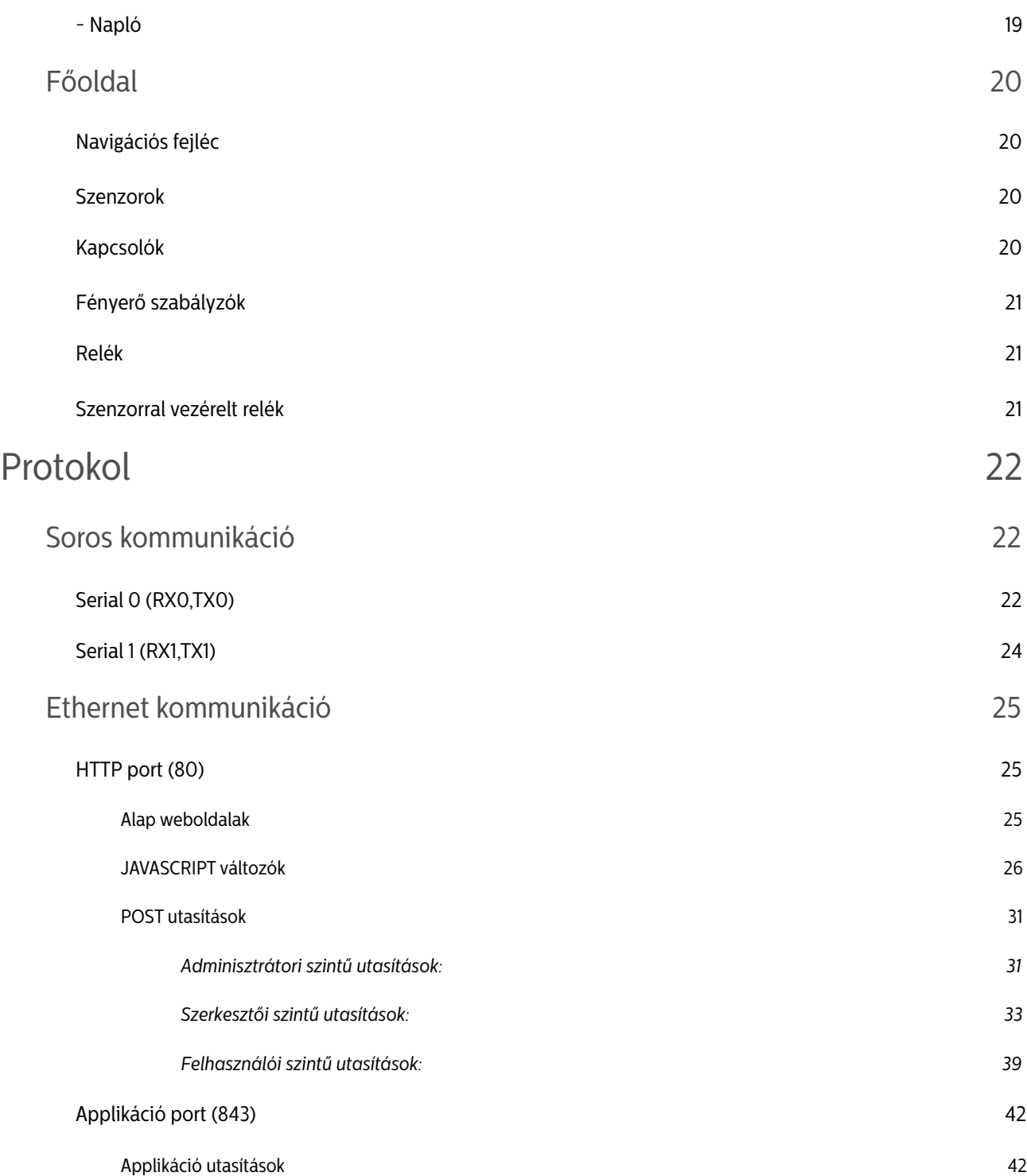

# SD KÁRTYA

- Az IO Valet-MEGA a ház paramétereinek java részét, a szenzorok log állományait, a webes megjelenítéshez szükséges HTML és JS fájlokat az SD kártyán tárolja.
- Az SD kártyáról biztonsági másolat készíthető egy számítógép segítségével.
- Az SD kártya állományai szabadon szerkeszthetők igény szerint, megfelelő programozási szaktudás mellett.
- Az SD kártya hosszútávú működése érdekében célszerű ipari SD kártyát választani.
- A program nem tesz különbséget kis és nagy betűk között.
- Az SD kártya meghibásodása esetén működési problémák merülhetnek fel. Hibajelenségek:
	- Újraindításkor nem indúl újra a vezérlő, ilyenkor SD kártyát kell cserélni.
	- Nem jelennek meg a lekért weboldalak, csak a változókat tartalmazó fejrész (header) töltődik be (ez látható, az oldal forrásánál.
	- Nem tud menteni az SD kártyára. Lehet, hogy csak betelt a kártya.

# Az SD kártyán található fájl-ok

A szűz kártyának, az alapvető fájlokat tartalmaznia kell, hogy működjön a webes felület. Egyéb esetben is elindul a vezérlő program, de nem lehet a böngészőből megfelelően elérni. A többi fájl-t, könyvtárat nem kell tartalmaznia, azokat a vezérlő program fogja létrehozni.

• Alapvető fájl-ok:

Ezek a fájl-ok szükségesek a alap webes felület megfelelő működéséhez.

• style.css

Ez a fájl tartalmazza a weboldalak megjelenésének paramétereit.

• favicon.ico

Kis ikon, ami a böngésző fülén jelenik meg.

• dygraph.js

Grafikon megjelenítéshez szükséges program. Amennyiben van webes kapcsolat, úgy onnan fogja ezt a fájlt letölteni, mert sokkal gyorsabb.

• \*.htm fájlok

Ezek a fájlok tartalmazzák az egyes weboldalak megjelenítéséhez szükséges programokat.

• Könyvtárak:

A könyvtárakat a program hozza létre szükségszerűen.

• SLOT\_x

Ez a könyvtár az x-edik tárhely, ahol a tárhelyhez tartozó paraméterek vannak lementve:

- GLOBALS.XML általános menüpont paraméterei
- RELAYS.XML relék paraméterei
- R\_GROUP.XML csoport elemek
- R\_PROT.XML relé védelem elemek és relé csatoló elemek
- FET.XML fényerőszabályzós kimenetek paraméterei
- SWITCHES.XML bemenetek paraméterei
- EV\_LOG

Ebben a könyvtárban találhatók a napló fájlok CSV formátumban, a fájl neve a következő formátumban értendő: E\_év hó nap.CSV - pl.: E\_181205.CSV.

• H\_LOG\_x

Ebben a könyvtárban az x-edik páraszenzor mért értékei vannak lementve CSV formátumban naponta. Formátuma: H\_év hó nap.CSV - pl.: H\_181205.CSV

• T\_LOG\_x

.

Ebben a könyvtárban az x-edik hőmérsékletszenzor mért értékei vannak lementve CSV formátumban naponta. Formátuma: T\_év hó nap.CSV - pl.: T\_181205.CSV

- További fájlok a főkönyvtárban:
	- NOIP.XML a noip.com-os dinamikus DNS beállítások vannak ide mentve.
	- \*.XML Ezek a fájlok tartalmazzák a különböző eszközök elnevezéseit.
	- TIMER.csv az időzítő beállítások mentése
	- BACKUP.JSN ez az applikáció beállításainak a mentése

# WEBES FELÜLET

# felhasználási útmutató

A következőkben a IO Valet-MEGA webes kezelőfelületét ismertetjük.

# Belépés

 A MyIO szerverhez csatlakozhatunk számítógéppel közvetlenül ethernet kábel segítségével, vagy a szervert a routerre kötve a routeren keresztül wifi-n, kábelen, vagy interneten keresztül.

> A szerver IP címét a böngészőnkbe beírva a vezérlő felhasználónevet és jelszót kér. Alapbeállítás :

 IP cím: 192.168.1.170 felhasználónév: admin jelszó: admin

Belépés után a felhasználói főoldal jelentkezik be - ezt később részletezzük a beállítások után -, itt a felső részben egy navigációs sávot találunk.

 A vezérlő beállításához kattintsunk a "Beállítások" gombra, vagy írjuk a böngészőnk címsorába a 192.168.1.170/setup címet. Ez csak akkor lehetséges, ha Admin, vagy Szerkesztő

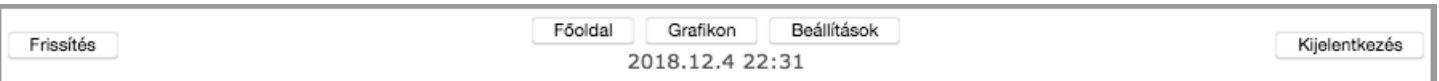

ranggal rendelkezik a felhasználónk, amivel beléptünk.A következőkben a program beállításait részletezzük.

# Beállítások

Miután beléptünk megváltozik a felső menüsáv.

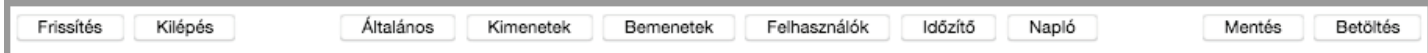

# - Általános

Általános beállítás:

- Szerver neve: 20 karakter hosszú nevet adhatunk a szerverünknek. Ez a név fog megjelenni a böngészőnk fejlécében. Azt a célt szolgálja, ha több szerverünk van megnyitva, ne keverjük össze őket. Példa.:(ház, nyaraló, iroda, földszint, emelet...)
- IP cím: A szerverünk aktuális IP címét tartalmazza 4 db 3 számjegyű (0-255) számmal. Egy alhálózaton belül nem lehet szerepelhet két egyforma IP című egység. Ha több

szerverünk van a hálózaton mindenképpen át kell állítani. Újraindítás után lesz hatása.

Alapbeállítás: 192.168.1.170

- Idő szerver: A vezérlő folyamatosan frissíti a pontos időt az internetről. Amennyiben tudott frissíteni, úgy hat óránként, amennyiben sikertelenül járt úgy percenként megpróbálja újra frissíteni. Itt az idő szerver IP címét lehet beállítani. Alapbeállítás: 148.6.0.1 ez egy Budapesti szerver. NTP protokollt használ.
- Idő zóna: Itt lehet beállítani, hogy az időszerver által közölt időhöz képest, milyen eltolódással számoljon a vezérlőnk. Magyarországon télen 1 óra, nyáron 2. Itt egy "Idő szinkron" gombbal azonnali időszinkronizációs próbálkozásra lehet kényszeríteni a vezérlőt.
- -Dátum: Amennyiben nincs internetre kötve a vezérlő, nem tud szinkronizálni. Kézzel is be lehet állítani a dátumot. Ezt minden újraindítás után meg kell tenni.
- Idő: Internet hiányában kézzel is beállítható az idő. Ha van internet, ne használjuk ezt az opciót, mert felül fogja íni szinkronizáláskor.
- Induló tárhely: A vezérlőben a beállítások "tárhely"-ekre menthetőek. A vezérlő újraindításakor(például áramszünetkor), ezen a tárhelyen lévő beállítások fognak betöltődni.
- -Naplózás: A vezérlő az eseményekről naplót készít az SD kártyára. Ez némileg lassítja a program működését és tárhelyet foglal az SD kártyán, ezért igény szerint kikapcsolható.

Haladó beállítások:

Ezen beállítások is az általános beállításokkal együtt kerülnek mentésre.

-Broadcast : Ezt az opciót bepipálva, a szerver alapállapotban másodpercenként kétszer UDP protokollal sugározza a relék állapotát a belső hálózat broadcast csatornájára, a 17000-es porton, a következő formában:

192.168.1.170&0001000000100000000010010000000000100000000010000010000001000000

először a szerver IP címe, majd egy '&'-jelet követően a 64 relé állapota felsorolva. A Broadcast bekapcsolásával a belső hálózaton lévő vezetékes, vagy vezeték nélküli eszközök információt kaphatnak minden relé állapotáról jogosultságtól függetlenül.

- -MAC : A MAC cím egy egyedi hálózati azonosító. Amennyiben véletlenül két egyforma MAC című eszköz lenne egy hálózaton, úgy itt megváltoztatható az aktuális szerver MAC címe.
- Kattintás idő limit: A bemeneti lábakra kötött eszközzel (pl. nyomógombbal) lehet rövid kattintást és hosszú nyomást előidézni. A kattintás a gomb rövid megnyomása. Itt lehet beállítani, hogy az adott láb mennyi ideig történő leföldelése számítson már rövid kattintásnak. Ezen idő alatti leföldelés-t a vezérlő zavarnak veszi, és nem foglalkozik vele. Ilyen zavarokat tud gerjeszteni a hálózaton például egy piezzó kristályos tűzhely gyújtó, vagy egy hibás kávédaráló. Amennyiben ezek használatakor, olyan eseményeket tapasztal, ami a bemeneti lábakhoz köthető, úgy állítsa nagyobbra ezt az értéket. Ha sokszor nem érzékeli a vezérlő, hogy megnyomta a gombot, állítsa kisebbre a határértéket. Alapbeállítás 50 msec.
- -Nyomás idő limit: A vezérlő a bemeneti lábak leföldelésénél, ezen határérték átlépésekor már nem kattintásnak veszi, hanem hosszú nyomásnak az eseményt. Az alapbeállítás 400 msec, az érték megváltoztatása a felhasználók kényelme érdekében történhet. Nagyobbra, ha tovább szeretnék nyomni a gombot, kisebbre, ha azt szeretnék, hogy hamarabb reagáljon a vezérlő a nyomásra.
- -Hőmérséklet olvasás időköz: A vezérlőbe több hőmérséklet szenzor is köthető. A hőmérséklet szenzorok kiolvasása sorrendben történik az adott időközönként egyesével. Mivel nem változik a hőmérséklet minden másodpercben, így nem is terheljük vele a vezérlőt, hogy másodpercenként olvassa a szenzort. Az alapbeállítás 100 sec. Ez azt jelenti, hogy ha van pl. 6 szenzorunk, akkor 100 másodpercenként olvas ki egyet, tehát egy helységből 600 másodpercenként kapunk friss értéket.
- Páraszenzor olvasás időköz: Ugyan az, mint a hőmérséklet olvasás időköz, csak a páraszenzorra vonatkoztatva és ez esetben mindig 8 szenzorra kell vonatkoztatni.
- -Mixer ellenőrzés: amennyiben használjuk a PWM kimenetek szenzorral vezérelt funkcióját, úgy ezen kimenetek frissítési gyakoriságát állíthatjuk be, alapértelmezett érték 100 másodperc. Tehát például a keverőszelepek 100 másodpercenként állítódnak a friss értékre.
- Ethernet inicializálás időköz: Itt a vezérlő hálózati memóriájának (buffer) ürítésének gyakoriságát állíthatja. Ez azért lényeges, mert előfordulhat, hogy rossz minőségű internet kapcsolattal próbál belépni a vezérlőbe és megtelik töredék információkkal a memória, úgy tűnik leáll a kommunikáció a szerverrel. Alapbeállítás, hogy 300 másodpercenként kiüríti a memóriát, tehát biztos lehet benne, ha azt tapasztalja, hogy nem tudja rendesen elérni a vezérlőt, hogy 300 másodperc múlva helyreáll a kapcsolat ezen része. Ha sűrűn tapasztalja, hogy távolról (például gyenge térerejű mobilnettől) nem tudja rendesen elérni a vezérlőt állítsa kisebbre az értéket.
- -HTTP túlfutás: Amennyiben egy kliens túllépi ezt az időt, a szerver megszakítja vele a kapcsolatot. Alapbeállítás 20 másodperc.
- Fogyasztásmérő: A megvásárolt fogyasztásmérőn, vagy annak leírásán találja, hogy hány impulzust ad le egységenként. Ezt az értéket kell ide beírni. Egységhez meg lehet nevezni a mértékegységet maximum 5 karakterben
- Fogyasztásmérő átlagoló: hány impulzusonként átlagolja az értéket és mentse le az SD kártyára a vezérlő. Alapbeállítás 30 impulzus.

#### Vezérlő információ:

- Szabad memória: Visszajelzést ad a vezérlő szabad belső memóriájának állapotáról.
- Indulás hossza: A legutóbbi újraindítás hosszát írja milliszekundumban.
- -Aktuális fogyasztás: A fogyasztás mérő aktuális értékét mutatja.
- Tárhely mennyiség: A létrehozott tárhelyek mennyiségét mutatja az érték.
- -Aktuális tárhely: A legutóbb betöltött tárhely értékét mutatja, amennyiben a tárhely minden értéke betöltésre került.

DDNS (no-ip.com):

Dynamic Domain Name Server, ez azt jelenti, hogy lesz egy weboldal nevünk (pl.: otthonom.ddns.net), amit egy szolgáltató (jelen esetben no-ip.com), hozzárendel az aktuális IP címünkhöz. Az aktuális IP címünk változhat (hacsak nem kapunk a szolgáltatótól fix internet IP címet), ezért az le kell jelenteni a szolgáltató felé. Ezt a bejelentést elvégzi a szoftver. Ez az opció általában megtalálható a routerekben is, de néha az internetszolgáltatótól kapott routerekből hiányzik. Továbbá sok egyéb router nem képes arra, hogy kövesse a külső IP cím változását, így hiába van benne ez az opció, amennyiben a szolgáltató routerét nem modemként alkalmazzuk.

Amennyiben szeretnénk használni ezt az opciót, úgy létre kell hozni egy regisztrációt a no-ip.com-on. Az ingyenes regisztrációhoz tartozó domain nevet havonta frissíteni kell.

- -DDNS: Amennyiben szeretnénk alkalmazni ezt az opciót ezt be kell pipálni.
- -DDNS időzítés: A külső IP cím megváltozását ezen időközönként próbálja ellenőrizni a szoftver.
- -Host: A DDNS szolgáltatónál (no-ip.com) regisztrált domain nevünk (pl.: otthonom.ddns.net).
- noip username: A no-ip.com-on regisztrált felhasználónevünk.
- noip password: A no-ip.com-on regisztrált felhasználónevünkhöz tartozó jelszó. Amint ezt beírtuk és nyomunk egy enter-t a weboldal frissül, majd újratöltéskor kiszedi a jelszót. De a jelszó már be van állítva.
- Frissítés gomb: Ezzel a gombbal azonnal frissíthetjük az IP címünket a szolgáltatónál.

### - Kimenetek

A itt található alrészek fordított sorrendben kerülnek tárgyalásra, mert a vezérlő első beállításakor ilyen sorrendben célszerű haladni.

#### Relé beállítások

Itt a digitális kimenetek alapbeállításai vannak soronként. Minden sor egy-egy kimenethez tartozik. A kimenetek megtalálhatóak fizikailag a portbővítőkön. Ezek a lábak vannak kötve a relékre, vagy egy másik eszköz digitális bemenetére. Amelyik láb nincs bekötve fizikailag, azok virtuális kimeneteknek is használhatók. A színesen kihúzott sorok arra utalnak, hogy a kimenet a weboldal betöltésének pillanatában be volt kapcsolva. Frissíteni a frissítés gombbal lehet.

- ID: Minden egyes digitális kimenet egyedi ID-vel rendelkezik 1-64-ig. Később ezzel a számmal hivatkozhatunk rá.
- Inverz: Alapból nincs kipipálva, ez azt jelenti, hogy a portbővítőn, az aktuális láb GND-n van, ha nincs bekapcsolva a kimenet, 5V-on ha be van kapcsolva. Amennyiben kipipáljuk az inverz lehetőséget, úgy ez megfordul és kikapcsolt állapotba 5V jelenik meg a kimeneti lábon, bekapcsolt állapotban GND. Ez azért fontos, mert a Relépanel gyártók, ebben a tekintetben 2 féle relét gyártanak, az egyiket 5V-al kapcsolják, a másikat GND-vel. A vezérlő így mindkettővel kompatibilis.
- -Riasztó: Ennek a bepipálásával kapcsoljuk a riasztó funkciót a reléhez. Amennyiben ezt alkalmazzuk, ezt a relét a bemeneti lábakról, nem lehet kikapcsolni, csak be. Így például ha ezt a kimenetet bekapcsolja egy nyitásérzékelő, akkor ugyanazon nyitásérzékelő már nem tudja kikapcsolni, így ráköthető például egy sziréna, amit csak az tud kikapcsolni, aki be tud lépni a vezérlőbe. Ezen kimenet bekapcsolt állapotában Riasztás jelzést kap az applikáció és a webes felület is, amennyiben frissítik.
- -Csak Be: Amennyiben ezt bepipáljuk, az adott relé digitális bemenetről, csak bekapcsolható lesz. Például a mozgásérzékelők mozgás közben impulzusokkal jeleznek, ha egy ilyen mozgásérzékelő van rákötve egy lámpára, akkor minden impulzus kapcsolna egyet a lámpán, ez esetben kell ezt az opciót használni és egy időzítőt tenni a relére, így mozgáskor bekapcsol a relé és bizonyos idő múlva le fog kapcsolni.
- -Gombok: Be- és kikapcsolható a kimenet innen.
- -Név: 20 karakteres nevet adhatunk a kimenetünknek. Első beállításunk ez legyen. Akár egyesével bekapcsolhatja a kimeneteket és elnevezheti őket, akár tudatosan bekötött vezetékek feliratairól beírható. Mivel nem mindig használjuk az összes kimenetet, így a vezérlő felismeri, hogy melyikhez írtunk nevet és ezeket később fel fogja ajánlani nekünk, a nem elnevezett kimenetekre csak az ID-jükkel lehet hivatkozni.
- Exp: Azon portbővítő chip (PCF8574) sorszáma, amelyiken található a kimenet.
- Láb: A portbővítőn lévő azon kimeneti láb száma, amelyiken található a kimenet.
- Időzítő: Amikor bekapcsol a kimenet, ennyi másodpercig marad bekapcsolva, ha valami meg nem szakítja.0-65 535 értéket vehet fel. 0-ás értéknél nem működik az időzítő.
- Késleltető: A kimenet bekapcsolásakor ennyi másodpercet vár a kimenet tényleges bekapcsolásával. 0-65 535 másodperc értéket vehet fel. Ezt lehet alkalmazni például egy olyan szivattyúnál, ami olyan fűtéskőrt vezérel, ami zseléfejes osztógyűjtővel van ellátva. A zseléfej 6 percig nyit, csak ez után kell a szivattyút elindítani.
- Szenzor: Itt lehet kiválasztani egy szenzort, ami automatikusan vezérelni fogja a kimenetünket. Például egy hőszenzor egy mágnesszelepet, egy zselé fejet az osztón, egy váltó szelepet, vagy egy szivattyút, vagy egy klímát.
	- Be Ki: itt adhatóak meg a határértékek, hogy hol kapcsoljon be és ki az adott szenzor. Egy tizedes jegyig adható meg.
		- Fűtés üzem: A bekapcsolási érték kisebb a kikapcsolási értéknél. Ilyenkor, ha a szenzor értéke a bekapcsolási érték alá esik, be fogja kapcsolni a kimenetet (pl.: szivattyút...) és amint eléri a szenzor a kikapcsolási értéket kikapcsol.
		- -Hűtés üzem: A kikapcsolási érték kisebb a bekapcsolási értéknél. Ilyenkor ha a szenzor értéke eléri a bekapcsolási határt, bekapcsol a kimenet (pl. légkondicionáló), amint lehűlt a kikapcsolási értékre, kikapcsol.
		- Párásítás-párátlanítás a fentiek alapján megoldható, csak páraszenzort kell a szenzoroknál kiválasztani.

Fényerőszabályzós kimenetek:

Itt következnek a PWM kimenetek beállításai. Ezeken a lábakon körülbelül 490Hz-es négyszögjelek jönnek ki(kivéve a 4-es és 13-as lábon, azokon 980Hz), melyek kitöltési tényezőjét változtatjuk szabályzáskor 0-255 értékek között.

- ID: Minden egyes fényerőszabályzós kimenet egyedi ID-vel rendelkezik 101-113-ig.
- -Állapot: Be- és Kikapcsolhatjuk a kimenetet vagy beállíthatunk egy köztes állapotot csúszkával, vagy numerikusan.
- -Név: A bekötött fogyasztókat elnevezhetjük maximum 20 karakterrel. Célszerű, így később könnyebben hivatkozhatunk rá. A nem elnevezett fogyasztókra az ID-jük alapján lehet hivatkozni.
- Láb: Itt található a szerverünkön lévő fizikai láb száma.
- -ON (0-255): Megadhatjuk a kimenet maximális fényerejét. Ilyenkor feljebb lehet húzni a fényerőt, csak felkapcsolásnál ezt az értéket veszi fel. Vigyázat, ha ez az érték 0, akkor nem működik a felkapcsoló opció. ON érték beállítása több szempontból is érdekes lehet, például a fogyasztó már kis értéken is leadja a szükséges fényerőt, ilyenkor célszerű az érték beállítása energiatakarékossági szempontból. Másrészt különböző értékek kerülhetnek különböző beállítások lementésekor, például létrehozhatunk egy "halvány fény" beállítást, amit mondjuk este 10 után betölt a vezérlő és így éjszakánként a beállított fogyasztók felkapcsolásakor nem vakítanak. De ha a kimenetünkre keverőszelepet kötünk, de nem szeretnénk a keverőszelepet

maximálisan kinyitni soha, akkor itt megadhatjuk a maximális nyitási értékét a keverőszelepnek.

- Sebesség (0-255): A fényerő szabályzás sebességét lehet állítani ezzel az értékkel. Vigyázat 0-ás értéknél nem működik! Kis számokkal van értelme használni (kb.:1-10).
- Szenzor : Amennyiben szenzorral kívánjuk vezérelni az adott PWM kimenetet, itt kell kiválasztani a vezérlő szenzort.
- -MIN : Itt kell megadni a szenzorhoz tartozó minimum értéket, például ezen a hőfokon lesz a kimenetünk nulla, így a keverőszelepünk teljesen zárt állapotba kerül.
- -MAX : Az itt beállított értéknél fog a PWM kimenetünk ON értéket felvenni, így megoldható, hogy a MIN és MAX értékek között lineárisan változzon a PWM kimenetünk nulla és ON érték között.

#### Relé csoportok

Kimeneteinket csoportokba foghatjuk össze. 20 db csoportunk lehet összesen, egyenként maximum 8 db kimenettel. Ha megkezdünk egy csoportot, új, üres csoport lehetőség nyílik meg előttünk, amíg el nem érjük a maximális 20-at. Csoportokba szedhetünk például redőnyöket, lámpákat, amiket egyszerre szeretnénk vezérelni.

- ID: Minden egyes csoport egyedi ID-vel rendelkezik 501-520-ig.
- -Név: Érdemes nevet adni a csoportnak maximum 20 karakterrel. A nem elnevezett csoportokra az ID-jük alapján lehet hivatkozni.
- Felhúzó: Ezt akkor kell bepipálni, ha a csoport elemei közül nincs mindegyik felkapcsolva, de ha hivatkozunk a csoportra a többi elemet is fel szeretnénk kapcsolni. Alap esetben lekapcsolja a felkapcsolt kimeneteket, csak akkor kapcsolja őket fel, ha mind le van kapcsolva.
- -Relé-k 1-8: Itt kell megadni a csoport elemeit ID, alapján, vagy legördülő menüből. A legördülő menükben jelennek meg a már elnevezett kimeneteink. Ide nem csak relét, hanem PWM kimeneteinket is beállíthatjuk, ilyenkor az ON értékre kapcsolódnak a csoport bekapcsolásakor.

#### Relé védelem

Az itt kiválasztott kimenet párok (Relé 1,Relé 2) nem működhetnek együtt. Minden esetben, amikor felkapcsolódna egy kimenet, lefut a programban egy ellenőrzés, hogy nem tilos-e két kimenetnek együtt működése. Amennyiben talál a vezérlő egy védet párt és a sor elején található prioritás pipa ki van kapcsolva, mindkét kimenetet lekapcsolja, amennyiben a prioritás pipa be van kapcsolva, csak a másodikat kapcsolja le. Alkalmazható például egy redőny védelmére, ugyanis a redőnyben lévő motort le és fel két relé irányítja. A motor védelme érdekében ezt a két relét fel kell vinni párban ide. Így abban az esetben, ha a redőny éppen mozgásban van lefelé és valaki bekapcsolja a felfelé irányba mozgató relé-t is, nem fog leégni a motor, hanem lekapcsolja mindkét relét a vezérlő. A prioritás pipa alkalmazása jól jöhet például egy eső szenzor által bekapcsolt 'eső' virtuális relénél, ezt az első helyre téve, a prioritás pipát bekapcsolva, a második helyre az öntöző rendszer reléje kerül, ilyenkor ha esik az eső, és bekapcsolna a locsoló

rendszer, nem fog lekapcsolódni az eső virtuális relé, csak az öntöző rendszer nem fog felkapcsolódni.

#### Relé csatoló

Az első kimenet (Relé 1) - ami lehet digitális, vagy fényerőszabályzós kimenet is, vagy csoport (csoport esetén, ha a csoport bármely eleme be van kapcsolva) bekapcsolja a második kimenetet (Relé 2) - ami lehet csoport, digitális vagy fényerőszabályzós kimenet - . Az első kimenet (Relé 1) - amennyiben csoport van megadva, annak minden eleme - kikapcsolása esetén, a második kimenet (Relé 2) automatikusan kikapcsol.

 Alkalmazási példa: Egy padlófűtés osztó-gyűjtője 6 kört tartalmaz, mind a 6 kört külön tudjuk vezérelni 1-1 relére kötött szeleppel. Ezt az osztógyűjtőt egy szivattyú hajtja meg. A szelepeket külön szenzorok vezérlik automatikusan. A szelepek reléit berakjuk egy csoportba és ezt a csoportot állítjuk be az első helyre, így bármelyik eleme a csoportnak ha bekapcsol indítja a második kimenetet. A második kimenetre a szivattyút rakjuk. Ha minden szelep kikapcsolt állapotban van a szivattyú automatikusan leáll. Ha például zselé fejeket használunk az osztó - gyűjtőn, akkor a szivattyúnak elég beállítani egy késleltetést, hogy ne induljon azonnal, csak amikor a zselé fej már nyitva van.

### - Bemenetek

#### Hőérzékelő szenzorok

Mivel a szenzorok (DS18B20) nem külön lábakra, hanem mind egy adatbuszra csatlakoznak, így máshogyan kell megkülönböztetnünk egymástól őket. Minden szenzornak egy hosszú kódja van, ezt a vezérlő letárolja a processzor belső memóriájába. Innentől a szenzorokat a memóriában tárolt ID-k alapján lehet megkülönböztetni, amikhez egy-egy nevet (20 karakter) rendelhetünk. Célszerű a szenzorokat egyesével rácsatlakoztatni a vezérlőre és egy újraindítás után elnevezni az újonnan megjelenő szenzort. A vezérlő 0.06 Celsius fokos pontossággal tudja megállapítani a szenzor hőmérsékletét.

#### Pára szenzorok

A páraszenzorok (DHT-10) külön lábra csatlakoznak, így könnyedén megállapítható, hogy melyik lábra kötöttük a szenzort, de megoldható a fent leírt módszerrel is. A szenzorok pontossága 0.5% és relatív páratartalmat mér.

#### Kapcsoló beállítások

Itt 64 sorban található a 64 digitális bemenet, amit a portbővítőinken találhatunk fizikailag. Amennyiben valamelyik bemenetünket aktiváltuk (például megnyomtunk egy gombot, vagy kinyitottunk egy nyitásérzékelőt), a legutóbb aktivált bemenet sora ki lesz húzva színnel. Így könnyedén elnevezhetjük. Megnyomunk egy gombot, frissítjük az oldalt és a megjelölt sor név mezejét kitöltjük (maximum 20 karakterrel).

 A fizikailag nem bekötött bemenetek virtuális bemenetként is alkalmazhatóak. Weboldalon, applikációban megjeleníthetők.

- ID: A kapcsoló sorszámának értéke.

- Engedélyezve: Amennyiben ezt a pipát kiveszi letiltja a portbővítőnek ezt a lábát, tehát fizikailag nem érzékeli a vezérlő a bemenetet, viszont szoftveresen továbbra is működik.
- -NC : Amennyiben nem NO (Normaly Opened), hanem NC (Normaly Closed) egységet kötünk az adott bemenetre (pl. mozgásérzékelőt), ki kell pipálni ezt az opciót.
- Teszt gombok: Minden bemenetnek 3 eseménye van: Kattintás, Nyomás és Elengedés. Ezeket lehet szimulálni a felületről, hogy ne kelljen fizikailag elmenni a kapcsolóhoz.
- -Név: A bemenet neve 20 karakterben.
- Események (Kattintás/Nyomás/Elengedés): Itt lehet beállítani a vezérelni kívánt kimenetet kattintás/nyomsás/elengedés eseményre. Megadható numerikusan a kívánt ID beírásával, vagy legördülő menüből kiválasztással:
	- ID: 1-64 , vagy legördülő menüből a kimenet nevének kiválasztásával digitális kimenet ki-be kapcsolása. Amennyiben a kimenethez időzítő, és/vagy késleltető van beállítva az időzítő(k) indítása. Amennyiben szenzorral vezérelt kimenet kapcsolása lenne kiválasztva , a kapcsoló csak az adott szenzor ki- és a bekapcsolási határértéke között fog működni.
- ID: 101-113, vagy legördülő menüből "F"-el jelölt fényerőszabályzós kimenet nevének kiválasztásával a kimenet Ki-Be kapcsolása valósítható meg 0 és MAX értékre.
- ID: 201-213, vagy legördülő menüből "FF"-el jelölt fényerőszabályzós kimenet nevének kiválasztásával a kimenet elindítja, majd ismételt meghívásra leállítja a fényerő növelését a kimenet "sebesség" értékének léptékében. Egy fényerőszabályzós kapcsoló általában úgy néz ki, hogy a bemenet "kattintás"-ára meghívja a fényerő szabályzós kimenet "F"-el jelölt verzióját, hogy ki-be tudjuk kapcsolni a fogyasztót MAX értékre, "nyomás" eseményre meghívja ugyanazon fogyasztó "FF"-es verzióját, hogy elindítsa a fényerő növelését, majd "elengedés" eseményre ismét meghívja az "FF"-es verziót, hogy leállítsa a fényerő növelését. Így megvalósítva egy olyan gombot, ami nyomva tartásig emeli a fényerőt. Ilyen esetben a nyomógombbal MAX érték fölé is lehet állítani a fényerőt.
- ID: 501-520, vagy legördülő menüből "G"-el jelölt csoport nevének kiválasztásával, a csoportra történő hivatkozás valósítható meg. Ha a csoport elemei mind ki vannak kapcsolva, akkor mind felkapcsolódnak, ha mind be vannak kapcsolva, akkor mind lekapcsolódnak. Ha a csoportnak nincs minden eleme felkacsolva, akkor a csoport beállításai között szereplő "felhúzó" opció szabályainak megfelelően kapcsolja fel a lekapcsolt kimeneteket, vagy kapcsolja le a felkapcsolt kimeneteket.

A következő események már nem szerepelnek a legördülő menüben.

- ID: 1000-1063, betölt minden paramétert az utolsó két számjegyen szereplő tárhelyről. Pl. 1005 - az 05-ös tárhely paramétereit tölti be.
- ID: 1100-1163, betölti a relé paramétereket az utolsó két számjegyen szereplő tárhelyről.
- ID: 1200-1263, betölti a fényerőszabályzós paramétereket az utolsó két számjegyen szereplő tárhelyről.
- ID: 1300-1363, betölti a védelem és a relé csatoló paramétereket az utolsó két számjegyen szereplő tárhelyről.
- ID: 1400-1463, betölti a csoport paramétereket az utolsó két számjegyen szereplő tárhelyről.
- ID: 1500-1563, betölti a bemenetek paramétereit az utolsó két számjegyen szereplő tárhelyről.
- ID: 1600-1663, betölti az általános paramétereket az utolsó két számjegyen szereplő tárhelyről.
- -Blokk : Ha van az események között időzítővel ellátott kimenet (akár csoportban is), és az időzítő számlálója éppen aktív, akkor a bemenet "kattintás"-ra leállítja az időzítőt. Például egy fali gomb nyomás eseményre elindít egy relét ami 40 másodpercig engedi le a redőnyt, a gomb megnyomásával, ha éppen megy lefelé a redőny, meg lehet állítani. Ha a redőny nem megy lefelé, akkor a gomb kattintásakor egy másik esemény történik, például felkapcsol egy lámpát.

#### - Mentés

Ezen menüpont alatt valósítható meg az éppen aktuális beállítás lementése az SD kártyára. Amíg nincs lementve sehova a beállítás, addig csak a vezérlő újraindulásáig vannak érvényben az aktuális beállítások.

A lap alján található "Új tárhely" gomb megnyomásával létrehozható egy új tárhely az SD kártyán. Összesen 64 db tárhely hozható létre.

 Amennyiben van létrehozott tárhely úgy megjelenik minden egyes tárhely külön-külön sorban egymás alatt.

- Induláskor: Itt csak egy sor van kijelölve, ami azt jelzi, hogy melyik tárhely fog betöltődni a vezérlő újraindulásakor (áramszünet után, vagy újraindításkor). Ez a beállítás az általános beállítások része,de átállítható itt is. Minden tárhelyhez külön-külön tartozhat ez a beállítás, így megoldható például, ha egy hétvégi program fut, áramszünet esetén a hétvégi program töltődjön vissza, ha a riasztó program fut, akkor a riasztó program töltődjön vissza.
- Tárhely: A tárhely számát jelzi.
- -Név: A neve a tárhelynek 20 karakterben.
- -Rész mentés: Itt található 6 csoport, melyek külön-külön tartalmazzák a beállításokat. Ennek a jelentősége többszörös, nem mindig van szükség a komplett beállítás megváltoztatására, lehetőség lesz külön-külön betölteni egy tárhely egy alcsoportját, ilyenkor időt takarítunk meg a betöltés alatt. Továbbá lehetőségünk van vegyíteni a beállításokat, például az éppen futó hétvégi fűtés beállítás mellé betölteni egy esti halvány fény fényerőszabályzós beállítást, nem kell külön-külön beállítást csinálni minden esetre. Illetve ha módosítottunk egy beállítást (például létrehoztunk egy új csoportot) lehetőségünk van lementeni a kívánt tárhelyekre külön-külön, anélkül, hogy elállítgatnánk a többi beállítását.
- -Minden mentés: Lehetőségünk van minden beállítás egyidejű lementésére is, hogy ne kelljen egyesével lementegetni minden alcsoportot, megkockáztatva, hogy kimarad véletlenül egy-egy rész.
- Törlés: Törli a tárhelyet.

## - Betöltés

Ezen menüpont alatt valósítható meg a korábban lementett beállítások manuális betöltése. Betöltés után azonnal a betöltött beállítások üzemelnek.

 Amennyiben van létrehozott tárhely úgy megjelenik minden egyes tárhely külön-külön sorban egymás alatt.

- Induláskor: Itt csak egy sor van kijelölve, ami azt jelzi, hogy melyik tárhely fog betöltődni a vezérlő újraindulásakor (áramszünet után, vagy újraindításkor). Ez a beállítás az általános beállítások része,de átállítható itt is.
- Tárhely: A tárhely számát jelzi.
- -Név: A neve a tárhelynek 20 karakterben.
- -Részek betöltése: Betölthető a 6 alcsoport bármely eleme külön-külön, akár különböző tárhelyekből összeollózva is.
- -Minden betöltése: Betölti mind a 6 alcsoport beállításait.

# - Felhasználók

A vezérlő maximálisan 25 felhasználó kezelésére képes. Ezek közül a 0-ás felhasználó biztonsági okokból, mindig admin rangú és nem törölhető.

 "Új felhasználó" gomb megnyomására egy új sor jelenik meg, mely tartalmazza a következő mezőket:

- ID: A felhasználó száma.
- Felhasználónév
- Jelszó: Kétszer kell megadni a biztonság kedvéért és miután megadtuk, vagy módosítottuk a felhasználónév-jelszó párost a "Rögzítés" gombbal jóvá kell hagynunk, különben érvényét veszti.
- -Rang: A felhasználó rangja határozza meg az alapvető jogait.
	- adminisztrátor: Tulajdonképpen mindenhez van joga. Vezérlőbeállításokat végezni, felhasználókat létrehozni, törölni, felhasználóneveket és jelszavakat módosítani, illetve a felhasználó egyéni jogait állítani.
	- szerkesztő: Mindenhez van joga, kivéve a felhasználók létrehozásához, törléséhez, neveiknek és jelszavaiknak a módosításához.
	- felhasználó: Nincsen joga a vezérlőbeállításokat módosítani. Csak ahhoz van joga, amihez egy adminisztrátor, vagy szerkesztő rangú felhasználó engedélyt adott neki.
- Jogosultság: Ezen gomb megnyomásakor kerülhetünk az adott felhasználó jogainak személyre szabó oldalra. Itt láthatjuk a 64 bemenetet, 64 kimenetet és a 13 fényerőszabályzós bemenetet. Minden bemenet mellett láthatunk egy R és egy H betűt. Az R betű kipipálásával jogot adtunk a felhasználónak a bemenet rövid nyomására, H betű kipipálása esetén a bemenet hosszú nyomására. Kimenetek esetén O és I betű jelenik meg. O betű kipipálása (olvasás) jogosultságot ad a felhasználónak, hogy lássa a kimenet állapotát. I betű kipipálása (írás) jogot ad a felhasználónak, hogy kapcsolja, beállítsa az aktuális kimenetet.
- Törlés: Adott felhasználó törlése. Csak admin rengú felhasználó teheti meg.

#### - Időzítő

A vezérlő képes időhöz kötött automatizálásra, amennyiben be van állítva a pontos idő és dátum. Létrehozható évente, havonta, naponta, vagy akár hetente ismétlődő esemény. Ez igen hasznos lehet ébresztő, fűtés, esti vagy akár locsoló programok beállítására. A létrehozható események száma 50. Egy új esemény létrehozásához kattintsunk a lap alján található "Új esemény" gombra. Ilyenkor megjelenik egy új sor.

Az esemény beállításához a következő mezők nyújtanak segítséget:

- ID: Az esemény sorszáma.
- -Hó: Amennyiben szükséges megadható egy hónap, ilyenkor minden év ezen hónapjában fog csak megtörténni az esemény. Ha nem állítunk be semmit, akkor minden hónapban.
- -Nap: Amennyiben szükséges megadható egy nap, ilyenkor csak ezen a napon fog bekövetkezni az esemény. Ha nem állítunk be napot, akkor minden nap.
- -Óra: Beállítható, hogy hány órakor következzen be a kívánt esemény, ha nincs beállítva óra, akkor minden órában meg fog történni.
- Perc: Beállítható, hogy hány perckor történjen meg az esemény, ha nincs beállítva perc, akkor minden percben be fog következni.
- -Napok: Kiválasztható, hogy milyen napokon történjen meg az esemény, amennyiben nincs kiválasztva egy nap sem, akkor minden nap meg fog történni. Ez például abban az esetben érdekes, ha csak hétvégén szeretnénk az adott eseményt.
- Esemény: Itt választható ki a kívánt esemény két legördülő menü segítségével. Az első menüből kiválasztható az esemény fajtája:
	- -Betölt Minden : Egy korábban lementett beállítás, minden csoportja töltődjön be, ilyenkor a második menü a lementett tárhelyek neveit fogja tartalmazni, melyek közül ki kell választani a betölteni kívántat.
	- -Betölt Általános, Fényerőszabályzó, Kapcsolók, Csoportok, Relék, Védelem: A fent leírtak alapján tölti be egy korábban lementett tárhely egyik alcsoportját.
	- -Relé Be-Ki: Egy adott digitális kimenetet be- vagy kikapcsol. Ilyenkor a második legördülő menü tartalmazza a digitális kimenetek neveit, melyek közül kell kiválasztani a kívánt kimenetet.
	- Fényerőszabályzó Be-Ki: A fentiek alapján be-kikapcsol egy kimenetet.
	- -Csoport Be-Ki : A fentiek alapján egy csoportot kapcsol be-ki.
- Jóváhagy : Ezzel a gombbal lehet lementeni egy sort. Amíg nem nyomjuk meg ezt a gombot nincs érvényben az adott sor.

- Törlés: Az adott sor törlése.

#### - Napló

Ha az alapbeállításoknál be van állítva a naplózás, akkor a vezérlő az eseményeket naponta külön fájlba menti egymás után. A dátum automatikusan az aktuális napi dátum, de átírható, így egy korábbi nap naplóját is megtekinthetjük. A dátum formátuma pl.161028, ez 2016.10.28-at jelent.

 A napló minden egyes sora egy eseményt takar. Az első cella a dátumot és időt jelzi másodperc pontosan. A második cella arra utal, hogy ki hozta létre az eseményt. Ha ide "System" van írva, akkor az vezérlő esemény, ha egy szám, akkor az annak a

felhasználónak a száma aki létrehozta(web,app). Ezek után az eseményre utaló információk találhatók.

# Főoldal

 A beállításokból kilépni a kilépés gombbal lehet, ilyenkor a főoldalra kerülünk. A főoldal reszponzív, azaz különböző méretű kijelzőkön, mindig optimalizálva jelenik meg, így ezt az oldalt a felhasználók bármilyen készüléken (mely rendelkezik a szükséges böngészővel) megnyithatják, és mint egy applikációt használhatják.

Itt fentről lefelé a következő mezőkkel találkozunk:

# - Navigációs fejléc

A fejléc a következő elemeket tartalmazza:

- Frissítés gomb : Megnyomásával frissül a weboldal és letöltődik a szerverről a pillanatnyi állapot. A weboldal automatikusan nem frissül, így mindig a legutoljára letöltött állapotot láthatjuk rajta.
- Főoldal gomb : A főoldalra navigál minket.
- -Grafikon gomb : A szenzoraink értékét tudjuk grafikonon megvizsgálni.
- -Beállítások/Konfiguráció gomb : Amennyiben adminisztrátor vagy szerkesztő ranggal léptünk be a vezérlőbe úgy a beállítások gomb a fentebb részletezett Beállítások oldalra navigál minket, amennyiben felhasználói ranggal léptünk be, úgy a Konfiguráció gombbal egy olyan oldalra kerülünk, ahol a saját felhasználó nevünket és jelszavunkat módosíthatjuk.
- Kijelentkezés gomb: Megnyomásával kijelentkezik a böngésző, így visszalépéskor ismét meg kell adni egy felhasználónév-jelszó párost.
- Vezérlő idő : a weboldal letöltésének a vezérlő által ismert időpontja.
- Vezérlő üzenet : amennyiben a vezérlőnek közlendője van kiiírja a fejlécre. Például riasztás, vagy sikeres érték változtatás.

#### - Szenzorok

A vezérlő által érzékelt szenzorok nevei és értékei vannak felsorolva.

#### - Kapcsolók

Itt azok a bemenetek vannak felsorolva, melyekhez a felhasználónak joga van. Megjelenik a bemenet neve és alatta ha van joga kattintani, a "Kattint" gomb, ha van joga a hosszú nyomáshoz, akkor a "Nyom" gomb. Itt ugyan úgy megjelennek a virtuális gombok is, melyek fizikailag nincsenek is bekötve.

# - Fényerő szabályzók

Itt azok a fényerőszabályzós kimenetek vannak felsorolva, melyekhez a felhasználónak joga van. Megjelenik a kimenet neve egy szürke mezőben, ha a kimenet ki van kapcsolva, vagy nincs a felhasználónak olvasási joga, vagy zöld háttéren, ha be van kapcsolva és van olvasási joga. Alatta ha van írás joga, a Be- és Kikapcsoló gombok, valamint a numerikus mező melybe 0-255-ig lehet megadni értéket és a csúszka, mellyel állítható a fényerő.

#### - Relék

Itt azok a kimenetek felsorolása található, melyekhez van írás és/vagy olvasási joga a felhasználónak és nincsenek szenzorral vezérelve. Látható, hogy melyik kimenet van bekapcsolva, és Be- és Kikapcsoló gombok találhatók jogosultságtól függően.

## - Szenzorral vezérelt relék

Itt azok a kimenetek találhatók összegyűjtve, melyek szenzor értékeihez kötött vezérléssel vannak ellátva. Látható a szenzor neve, be- és kikapcsolási értéke, valamint a színek jelzik az aktuális állapotát. Fekete szín a kikapcsol állapotot, piros szín a fűtés/párásítás üzemmódot, kék a hűtés/párátlanítás üzemmódot jelzi.;;;;;